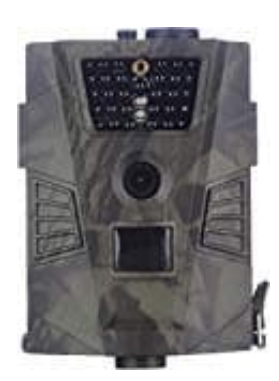

# **Denver WCT-5001 Wildkamera**

# **Einstellungen vornehmen**

Sämtliche Einstellungen erfolgen über die Software. Diese heißt **"MMSCONFIG"** und sollte sich auf der CD befinden, die zur Kamera mitgeliefert wurde.

Wenn nicht, könnt ihr die Software auch **? hier** downloaden. Klickt zum Download der Software oben rechts auf "Herunterladen".

*Hinweis: Die Software funktioniert nur mit Windows PC´s!*

1. Öffnet die Software **MMSCONFIG.EXE**.

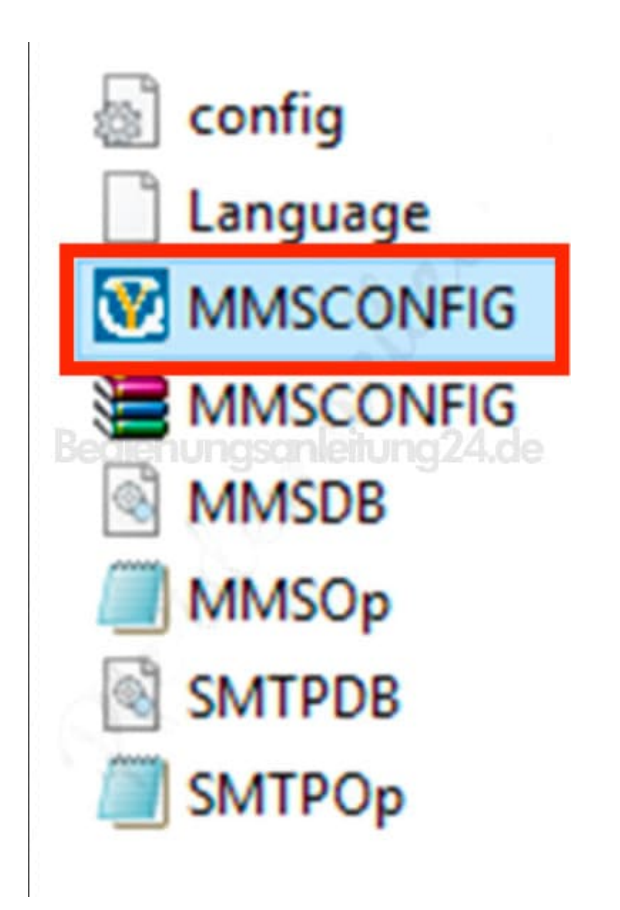

2. Jetzt öffnet sich das Fenster für die Einstellungen. Achtet darauf, dass ihr euch im Reiter **"Menu"** befindet. Das ist gleich der erste.

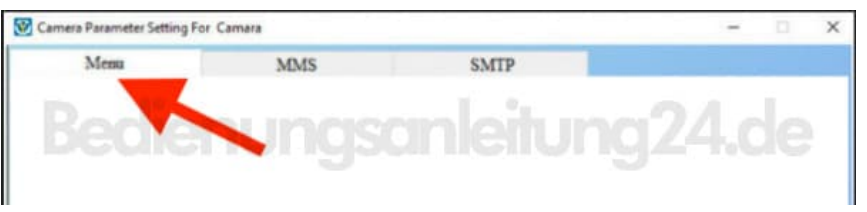

3. Jetzt kommen wir Punkt für Punkt zu den Einstellungen:

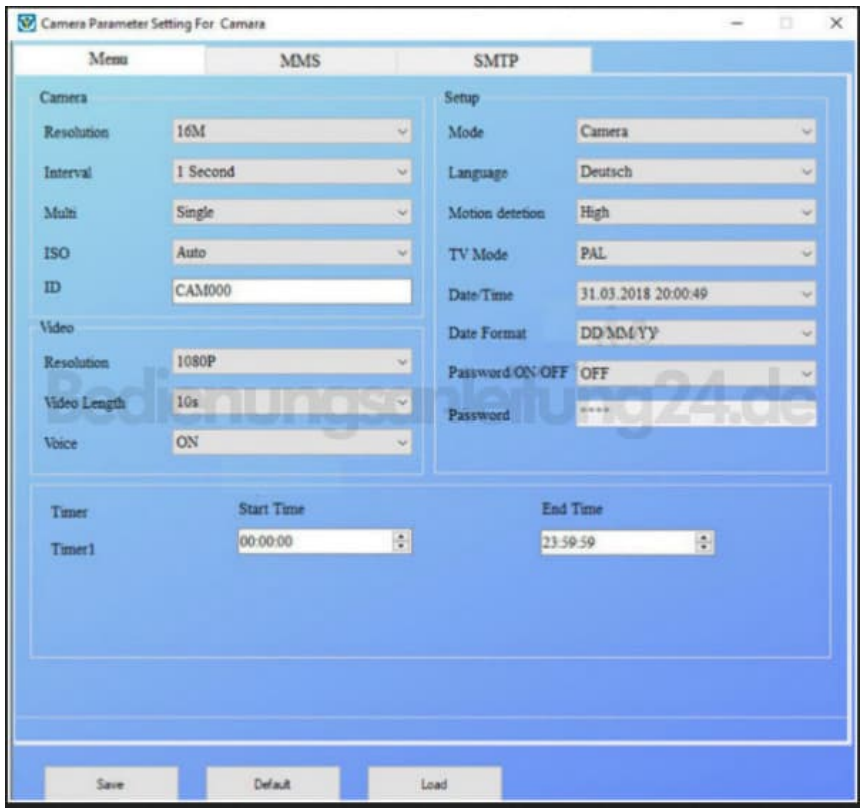

#### 4. **Resolution:**

Wählt hier, in welcher Qualität das Bild auf der SD Karte gespeichert wird.

#### 5. **Interval:**

Gibt an, in welchen Zeitabständen die Kamera bei Bewegung ein Bild machen soll. Das heißt, wird die Kamera ausgelöst und es herrscht nun ständige Bewegung davor, wird, je nach Einstellung (z. B. 10 Minuten), nur alle 10 Minuten ein (oder je nach Multi-Einstellung, s. nächster Schritt) Bild gemacht. Steht sie beispielsweise auf 1 Sekunde, wird im Prinzip von jeder Sekunde ein Bild gemacht und zwar so lange, bis die Bewegung davor nicht mehr vorhanden ist (oder die Karte voll ist oder die Batterien).

Man kann zwischen 1 Sekunde bis 30 Minuten wählen.

## 6. **Multi:**

Hier wählt ihr, wie viele Bilder pro Auslösung gemacht werden. Man hat folgende Möglichkeiten: Single (für ein Bild), 3, 6 und 9.

### 7. **ISO:**

Diese Funktion ist für die Reichweite des IR Blitzes bei Nacht und kann auf auto stehen bleiben. 400 soll auch ein beliebter Wert sein und gut funktionieren. Man muss etwas testen und ausprobieren. Es kommt auch immer auf die Umgebung an.

#### 8. **ID:**

Hier könnt ihr einen Namen für die Kamera eintragen.

#### 9. **Resolution:**

Hier stellt ihr die Qualität der Videoaufnahmen ein.

#### 10. **Video Length:**

Hier stellt ihr die jeweilige Länge für eine Videoaufzeichnung ein.

#### 11. **Voice:**

Je nach Verfügbarkeit der Kamera, könnt ihr hier festlegen, ob bei einer Videoaufzeichnung Ton mit aufgenommen werden soll.

#### 12. **Mode:**

Hier wählt ihr, ob ihr nur Fotos, nur Videos oder Fotos+Videos aufzeichnen wollt. Wählt **Camera = Fotos**, **Video** oder **Camera+Video** (Bezeichnungen können abweichen).

#### 13. **Language:**

Hier wählt ihr eure Sprache aus.

#### 14. **Motion detection:**

Hier stellt die Sensitivität des Bewegungsmelders ein. Wählt ihr "High" für Hoch, wird bereits bei kleinsten Bewegungen auslöst. Das kann dann auch ein Vogel oder ein sich bewegender Grashalm sein.

### 15. **TV Mode:**

Stellt hier auf PAL.

#### 16. **Date/Time:**

Hier stellt ihr Datum und Uhrzeit sein, sofern diese falsch angezeigt werden.

#### 17. **Date Format:**

Hier stellt ihr das Format für die Datumsanzeige ein.

#### 18. -Diese Option funktioniert nicht auf allen Modellen!-

#### **Password ON/OFF:**

Stellt hier bei Bedarf die Abfrage eines Passwortes ein.

#### 19. **Password:**

Hier könnt ihr das Passwort vergeben.

#### 20. **TIMER**

Wenn man z. B. möchte, dass die Kamera von 14 – 18 Uhr deaktiviert ist, gibt man ein: **Start Time 18:00:00 End Time 14:00:00**.

Lasst euch hier nicht verwirren. Die Start Time gibt an, wann die Kamera aktiv geschaltet wird und die End Time die Zeit, wann sie deaktiviert ist. In unserem Beispiel wird die Kamera um 18 Uhr aktiviert und läuft durch bis zum nächsten Tag 14 Uhr. Dann geht sie in den Standby und schaltet sich erst um 18 Uhr wieder aktiv.

Wenn die Kamer durchgängig laufen soll, verändert ihr nichts oder tragt in die Start Time 00:00:00 und in die End Time 23:59:59 ein, wie im Bild oben zu sehen ist.

# **21. Die Reiter MMS und SMTP benötigt man nur für Kameras, die diese Funktionen unterstützen. Das sind Kameras, die eine Antenne haben und über einen SIM Karten Slot verfügen.**

22. Nun müsst ihr Einstellungen speicher. Dazu klickt ihr auf den Button **SAVE**. Es wird jetzt eine Datei namens **parameter.dat** generiert, die unbedingt auf die SD Karte muss (SD Karte muss leer sein). Diese Datei dürft ihr auf gar keinen Fall umbenennen, da die Kamera nur diese Datei einlesen kann.

Nun sind alle wichtigen Informationen für die Kamera gespeichert.

23. Legt jetzt die Speicherkarte in die Kamera und schaltet die Kamera von OFF auf TEST, wartet etwa 10 Sekunden, und stellt dann von TEST auf ON.

Die Einstellungen sind jetzt eingelesen und die Kamera ist sofort betriebsbereit.

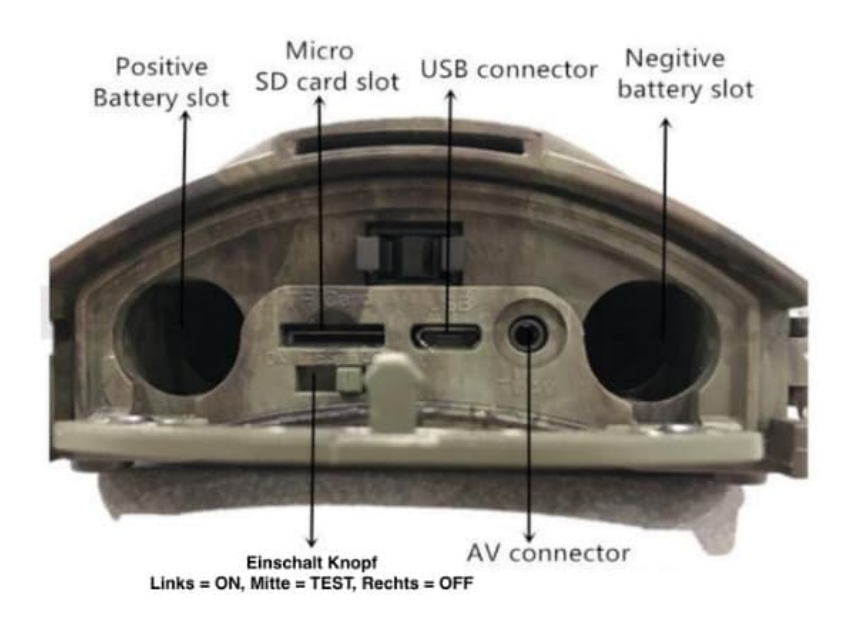

[Diese PDF Anleitung wurde bereitgestellt von Bedienungsanleitung24.de](https://www.bedienungsanleitung24.de) Keine Haftung für bereitgestellte Inhalte. Die Richtigkeit der Inhalte wird nicht gewährleistet.